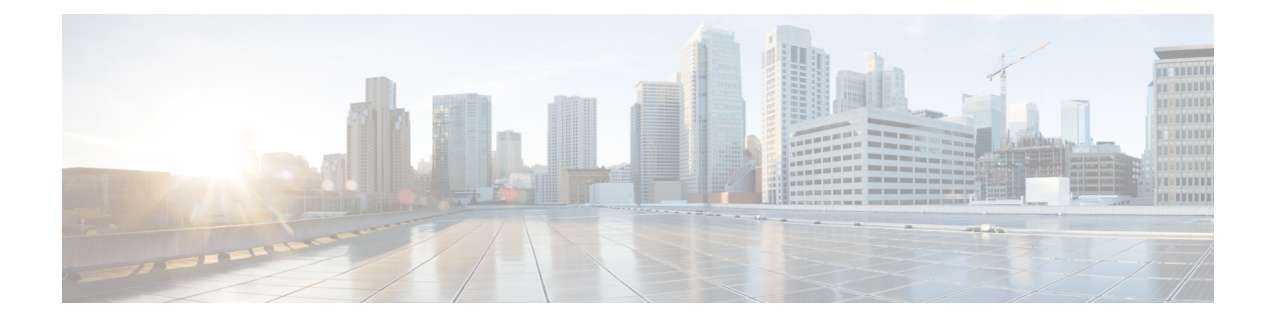

# **Blocking Unknown Unicast Flooding**

This chapter contains the following sections:

- [Information](#page-0-0) About UUFB , on page 1
- Guidelines and [Limitations](#page-0-1) for UUFB, on page 1
- Default [Settings](#page-1-0) for UUFB, on page 2
- [Configuring](#page-1-1) UUFB, on page 2
- [Configuration](#page-3-0) Example for Blocking Unknown Unicast Packets, on page 4
- Feature [History](#page-4-0) for UUFB, on page 5

## <span id="page-0-0"></span>**Information About UUFB**

Unknown unicast packet flooding (UUFB) limits unknown unicast flooding in the forwarding path to prevent the security risk of unwanted traffic reaching the Virtual Machines (VMs). UUFB prevents packets received on both vEthernet and Ethernet interfaces destined to unknown unicast addresses from flooding the VLAN. When UUFB is applied, Virtual Ethernet Modules (VEMs) drop unknown unicast packets received on uplink ports, while unknown unicast packets received on vEthernet interfaces are sent out only on uplink ports.

## <span id="page-0-1"></span>**Guidelines and Limitations for UUFB**

- Before configuring UUFB, make sure that the VSM HA pair and all VEMs have been upgraded to the latest release by entering the **show module** command.
- You must explicitly disable UUFB on virtual service domain (VSD) ports. You can disable UUFB in the VSD port profiles.
- You must explicitly disable UUFB on the ports of an application or VM by using MAC addresses other than the one given by VMware.
- Unknown unicast packets are dropped by Cisco UCS fabric interconnects when Cisco UCS is running in end-host-mode.
- On Microsoft Network Load Balancing (MS-NLB) enabled vEthernet interfaces(by entering the**no mac auto-static-learn** command), UUFB does not block MS-NLB related packets. In these scenarios, UUFB can be used to limit flooding of MS-NLB packets to non-MS-NLB ports within a VLAN.

## <span id="page-1-0"></span>**Default Settings for UUFB**

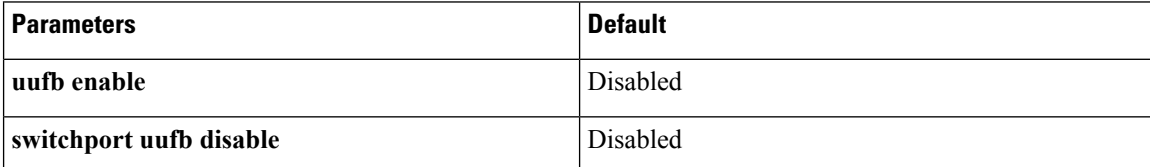

## <span id="page-1-1"></span>**Configuring UUFB**

### **Blocking Unknown Unicast Flooding Globally on the Switch**

You can globally block unknown unicast packets from flooding the forwarding path for the switch.

#### **Before you begin**

Log in to the CLI in EXEC mode.

#### **Procedure**

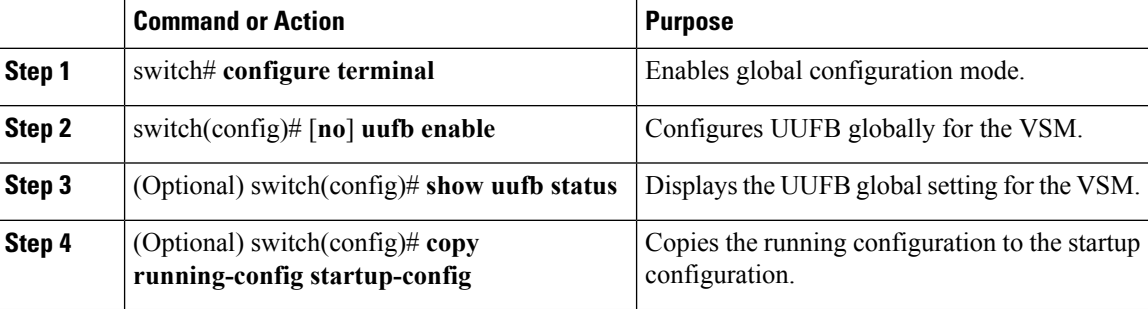

#### **Example**

This example shows how to block unknown unicast flooding globally:

```
switch# configure terminal
switch(config)# uufb enable
switch(config)# show uufb status
UUFB Status: Enabled
switch(config)# copy running-config startup-config
[########################################] 100%
```
### **Configuring an Interface to Allow Unknown Unicast Flooding**

You can allow unknown unicast packets to flood a vEthernet interface if you have blocked flooding globally for the VSM. You can also make sure unknown unicast packets are never blocked on a specific interface, regardless of the global setting.

Ш

If you have previously blocked unknown unicast packets globally, you can allow unicast flooding on either a single interface or all interfaces in a port profile.

#### **Before you begin**

Log in to the CLI in EXEC mode.

#### **Procedure**

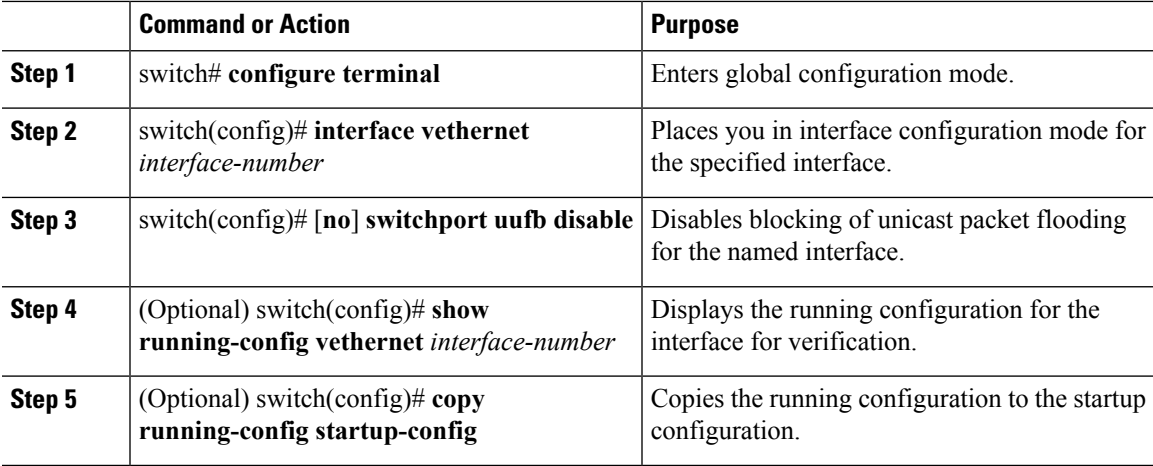

#### **Example**

This example shows how to configure an interface to allow unknown unicast flooding:

```
switch# configure terminal
switch(config)# interface vethernet 100
switch(config-if)# switchport uufb disable
switch(config-if)# show running-config interface veth100
!Command: show running-config interface Vethernet100
!Time: Fri Jun 10 12:43:53 2011
version 4.2(1)SV1(4a)
interface Vethernet100
 description accessvlan
 switchport access vlan 30
 switchport uufb disable
switch(config-if)# copy running-config startup-config
[########################################] 100%
```
### **Configuring a Port Profile to Allow Unknown Unicast Flooding**

You can allow unknown unicast packets to flood the interfaces in an existing vEthernet port profile if you have disabled unicast flooding globally for the VSM. You can also make sure unknown unicast packets are never blocked on a specific port profile, regardless of the global setting.

If you have previously blocked unknown unicast packets globally, you can then allow unicast flooding on either a single interface or all interfaces in a port profile.

#### **Before you begin**

- Log in to the CLI in EXEC mode.
- Configure the vEthernet port profile for which you want to allow flooding.

#### **Procedure**

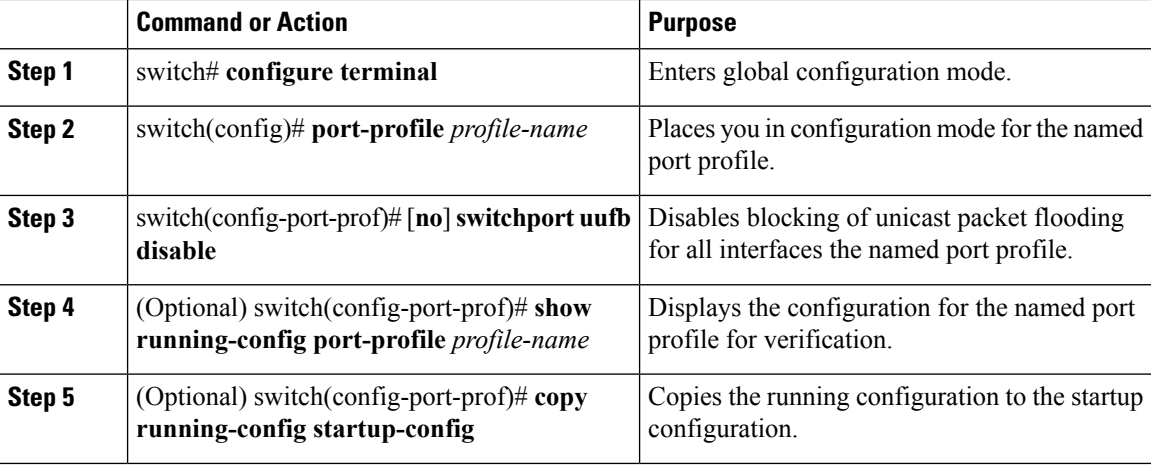

#### **Example**

This example shows how to configure a port profile to allow unknown unicast flooding:

```
switch# configure terminal
switch(config)# port-profile accessprof
switch(config-port-prof)# switchport uufb disable
switch(config-port-prof)# show running-config port-profile accessprof
!Command: show running-config port-profile accessprof
!Time: Fri Jun 10 12:06:38 2011
version 4.2(1) SV1(4a)port-profile type vethernet accessprof
 vmware port-group
 switchport mode access
 switchport access vlan 300
 switchport uufb disable
 no shutdown
 description all_access
switch(config-port-prof)# copy running-config startup-config
[########################################] 100%
```
### <span id="page-3-0"></span>**Configuration Example for Blocking Unknown Unicast Packets**

This example shows how to block unknown unicast packets from flooding the forwarding path globally for the VSM:

```
n1000v# config terminal
n1000v(config)# uufb enable
n1000v(config)# show uufb status
```

```
UUFB Status: Enabled
n1000v(config)# copy running-config startup-config
[########################################] 100%
```
# <span id="page-4-0"></span>**Feature History for UUFB**

This table only includes updates for those releases that have resulted in additions to the feature.

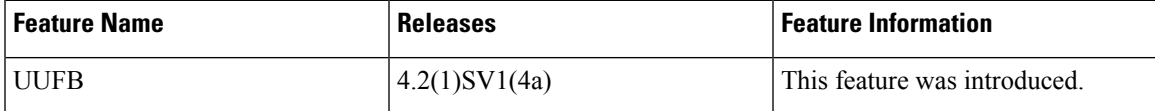

 $\mathbf I$